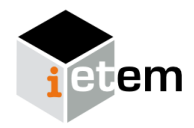

# **Experiencias y recursos TIC en la enseñanza y aprendizaje de la probabilidad**

Pablo Beltrán-Pellicer<sup>1</sup> ®[,](http://orcid.org/0000-0003-1369-8711) Nuria Begué<sup>1</sup> ®, y Antonio Francisco Roldán López de Hierro <sup>2</sup>

## **Resumen**

En este artículo se recopilan y analizan algunos de los recursos TIC existentes que pueden incorporarse a procesos de enseñanza y aprendizaje de la probabilidad. Se realiza una revisión bibliográfica a partir de la cual se exponen novedades que atañen a la cuestión tecnológica y que han propiciado la aparición de ciertos recursos que facilitan la negociación de significados en el aula. De esta manera, además de la potencia que ofrece la simulación para explorar sistemáticamente modelizaciones y extender el número de repeticiones de los experimentos, veremos que se pueden plantear secuencias didácticas que generan dinámicas de aula que favorecen el uso del lenguaje y que permiten poner en juego el razonamiento estocástico.

#### **Abstract**

This article compiles and analyzes some of the existing ICT resources that can be incorporated into probability teaching and learning processes. A bibliographic review is made from which new features are presented that concern the technological issue and that have led to the emergence of certain resources that facilitate the negotiation of meanings in the classroom. In this way, in addition to the power offered by the simulation to systematically explore modeling and extend the number of repetitions of the experiments, we will see that didactic sequences can be raised that generate classroom dynamics that favor the use of language and that allow to put into play stochastic reasoning.

**Palabras clave** Recursos Didácticos — TIC — TAC — Didáctica de la probabilidad — Razonamiento estocástico **Keywords**

Didactic Resources — ICT — LKT — Didactics of Probability — Stochastic

<sup>1</sup>*Universidad de Zaragoza, Espana˜* <sup>2</sup>*Universidad de Granada, Espana˜* \***Autor de correspondencia**: [pbeltran@unizar.es](mailto:pbeltran@unizar.es)

## **1. Introduccion´**

Una de las primeras cuestiones que debemos plantearnos es qué entendemos por *recurso didáctico*. Arce Sánchez, Co-nejo Garrote, y Muñoz Escolano [\(2019\)](#page-6-0) definen lo que es un recurso de la siguiente manera (p. 196):

> Se entiende como recurso para la enseñanza y aprendizaje de las matemáticas cualquier elemento, ya sea físico, tecnológico o abstracto, que puede ser utilizado para apoyar la docencia de las matemáticas.

Estos autores distinguen entonces entre recursos físicos, que incluyen a los libros de texto, el cuaderno del alumno, la pizarra tradicional, los materiales manipulativos y las lecturas con contenido matemático; recursos tecnológicos como, por

ejemplo, la pizarra digital interactiva (PDI), *tablets*, recursos audiovisuales, Internet, software informático específico, *apps* educativas y realidad aumentada; recursos transversales, como juegos y divertimentos matematicos, la historia de la ´ matemática y el entorno.

El aprovechamiento de los recursos didacticos depende, en ´ gran medida, del buen uso que se haga de ellos. Lo que parece estar claro es que cada uno de ellos presenta unas características específicas que ofrecen oportunidades para enriquecer las secuencias didácticas. Quizás, el ejemplo más claro sea la utilización de manipulables físicos. En un capítulo sobre el uso de materiales concretos en el aula, [Szendrei](#page-7-0) [\(1996\)](#page-7-0) señala que "Los materiales educativos concretos no son drogas milagrosas. Su uso productivo requiere planificación y previsión". De hecho, enumera y describe algunas de las malas prácticas que se realizan al introducir las regletas de Cuisenaire en el

aula. Estas regletas tienen un potencial didactico enorme, y ´ precisamente por eso resulta paradigmático comprobar cómo, en muchas ocasiones, su empleo dista de ser idoneo. ´

Siendo conscientes de lo anterior, los autores pretendemos recopilar una muestra de diferentes recursos que pueden utilizarse en la enseñanza y el aprendizaje de contenidos de probabilidad. Dado que el lector, a lo largo de este artículo, encontrará múltiples enlaces y referencias, queremos señalar que no es objetivo de este artículo el recomendar ningún recurso en concreto. Es importante tener esto en cuenta, ya que algunos de los recursos que mostraremos son software privativo, gratuito, pero no libre. Nuestro propósito es mostrar algunas de las posibles aplicaciones didacticas de las TIC. ´

Una de las premisas didácticas fundamentales en la enseñanza y el aprendizaje de la probabilidad en infantil, primaria y secundaria, es la de ofrecer al alumnado oportunidades para expresar y comprobar sus intuiciones. En matematicas, ´ es usual que las situaciones cotidianas ofrezcan muchas experiencias sobre las que los niños puedan aprender una amplia gama de nociones, especialmente en ramas tan visuales como la geometría. Es el caso de algunos juguetes infantiles para la discriminación de cuerpos en el espacio y de ciertos juegos para la orientacion espacial. El mismo juego devuelve infor- ´ mación al niño que le sirve para aprender de la experiencia. En cambio, con los juegos de azar y las situaciones aleatorias no siempre pasa lo mismo [\(Fischbein,](#page-6-1) [1975\)](#page-6-1), ya que hay que reflexionar de forma sistemática sobre lo que está ocurriendo.

Por otro lado, está la cuestión de los diferentes significados de la probabilidad [\(Batanero,](#page-6-2) [2005\)](#page-6-2) y la necesidad de conectar el significado clásico con el frecuencial. De esta manera, [Batanero](#page-6-3) [\(2001\)](#page-6-3) resalta lo importante que es que los alumnos realicen actividades de simulación; primero, con material físico (monedas, dados, ruletas, chinchetas, etc.), después, con la utilización de software específico. Es el software el que permite extender el número de repeticiones del experimento y el rango de situaciones a modelizar.

No obstante, el uso de software no esta exento de ciertas ´ limitaciones. [Coutinho](#page-6-4) [\(2001\)](#page-6-4) observó dificultades en el manejo de este, cuya sofisticación, en ocasiones, puede añadir complejidad innecesaria; resistencia al uso de TIC cuando se puede hacer por cálculo directo o para aceptar datos no obtenidos de forma física; dificultad para distinguir el valor teórico de la probabilidad del obtenido por simulación. Por otro lado, [Batanero](#page-6-3)  $(2001)$  sugiere que un error didáctico sería conformarse con quedarse en el dominio pseudo-concreto que ofrece la simulación por software. Es un paso esencial que prepara para el enfoque formal, pero una educación en probabilidad que se quedara ahí sería incompleta.

# **2. Una cuestión tecnológica: los applets**

Los *applets* son aplicaciones que se ejecutan en el contexto de otro programa, es decir, no pueden ejecutarse de forma independiente, sino que lo hacen en un contenedor del programa anfitrión, normalmente a través de *plugins*, aunque algunos entornos permiten la programación de applets directamente. El ejemplo más conocido, quizás, son aquellas aplicaciones que se ejecutan en un navegador web. Es el caso de los applets en Flash, que han gozado de cierta popularidad en el ámbito educativo.

Flash es un software propietario de Adobe que va a desaparecer en 2020. A partir de esa fecha, la compañía Adobe dejará de distribuir y de actualizar este software. Ante este cambio de escenario, páginas como *Active Maths*<sup>[1](#page-1-0)</sup> que antes eran de pago, han dejado disponibles sus materiales de forma gratuita hasta esa fecha, cuando, presumiblemente, ningún navegador ejecutará esta tecnología. De esta página, es interesante, por ejemplo, el applet de la Figura [1,](#page-1-1) donde se presentan diferentes ruletas y se trata de relacionar el diagrama de barras que muestra la frecuencia obtenida con cada una de ellas<sup>[2](#page-1-2)</sup>.

<span id="page-1-1"></span>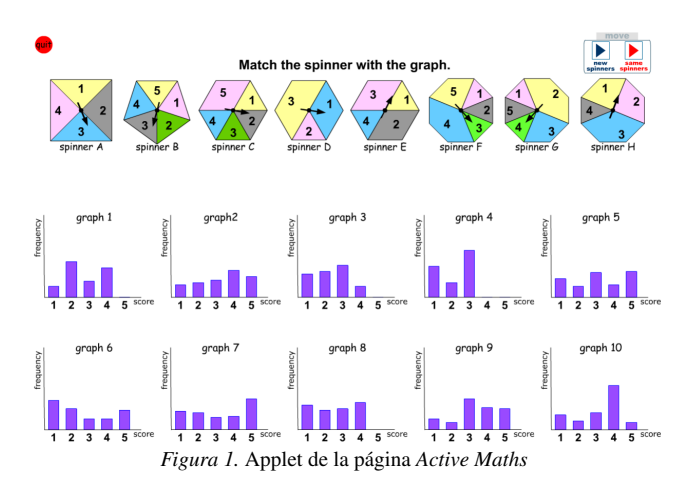

Aunque se pueden encontrar muchos applets en HTML5, estándar abierto, una posible solución para reproducir los antiguos archivos .swf podría pasar por descargarse el reproductor *standalone* de la web de Adobe y guardar descargados aquellos archivos que nos interesen. Por otro lado, la conversión de Flash a HTML5 no parece ser algo trivial, siendo dependiente además del tipo de proyecto en cuestión.

Técnicamente, de hecho, la etiqueta *applet* que servía para añadir applets Java a las páginas web ha desaparecido con la llegada de HTML5, por lo que no sabemos hasta qué punto es correcto seguir llamando applets a cualquier pequeña aplicación interactiva en línea insertada en una web. Sin embargo, con el objetivo de abordar de forma coherente investigaciones previas, esa será la definición de referencia en lo que sigue para nosotros.

Será interesante ver la evolución de algunas páginas con applets Flash, como la interesante *Didactmatic Primaria*[3](#page-1-3) , de Juan García Moreno, que ofrece una ingente cantidad de applets que cubren la práctica totalidad del currículo de educación primaria, pero que, en nuestra opinión, también se adentran en los dominios de la etapa secundaria. Es el caso del *Laboratorio basico de azar, probabilidad y combinatoria ´* [4](#page-1-4) ,

<span id="page-1-2"></span><span id="page-1-0"></span><sup>1</sup><http://www.active-maths.co.uk/>

<sup>2</sup><http://www.active-maths.co.uk/whiteboard/3prob/prob2.html>

<span id="page-1-3"></span><sup>3</sup><http://www.didactmaticprimaria.com/>

<span id="page-1-4"></span><sup>4</sup><http://go.uv.es/ietem/num01link1>

premiado con el primer premio de 2010 de Materiales Educativos del Ministerio de Educación, a través del Instituto de Tecnologías Educativas.

A continuación, sin ánimo de exhaustividad, puesto que el abanico de recursos TIC disponibles es muy amplio y se extiende cada vez más, exponemos nuestra selección. Dedicamos este artículo a la probabilidad, aunque algunos de estos recursos pueden emplearse tambien para el aprendizaje de la ´ estadística. Por ejemplo, un análisis frecuencial de un experimento aleatorio, de una simulación, no deja de ser un análisis estadístico. El artículo finaliza con unas breves conclusiones, señalando líneas futuras de trabajo.

# **3. Recursos y experiencias TIC**

### **3.1 Enfoque frecuencial de la probabilidad**

Batanero, Begué, y Gea [\(2018\)](#page-6-5) señalan el papel fundamental que juega la probabilidad en el desarrollo de la estadística. En particular, el del enfoque frecuencial de la probabilidad, donde la probabilidad de un suceso se estima a partir de la frecuencia relativa del suceso en el proceso de muestreo. En este sentido, resulta relevante que el estudiante comprenda cómo tiende la frecuencia relativa a la probabilidad teórica conforme se aumenta el tamaño de la muestra, como fundamentación de la ley de los grandes números. A continuación, se presentan una serie de applets que permiten trabajar la relacion entre los ´ diferentes significados de la probabilidad, cuya articulación resulta clave en el proceso de enseñanza y aprendizaje a lo largo de los diferentes niveles educativos [\(Batanero,](#page-6-2) [2005\)](#page-6-2).

El applet de la Figura 2, seleccionado de la página del NCTM, ejemplifica esta conexion entre significados, mediante ´ la simulación de una ruleta en la que el usuario puede elegir el número de sectores así como el número de lanzamientos<sup>[5](#page-2-0)</sup>. De esta manera, la tabla proporciona tanto la frecuencia absoluta asociada a cada color, como su frecuencia relativa y teórica. Entre las opciones que ofrece, cabe destacar que permite cambiar el área asociada a cada color. Como se observa en la Figura [2,](#page-2-1) el programa también te devuelve la tabla de valores o el gráfico de sectores asociado a la simulación. Por tanto, da pie a la realización de un análisis comparativo del gráfico estadístico anterior y la forma de la ruleta inicial.

<span id="page-2-1"></span>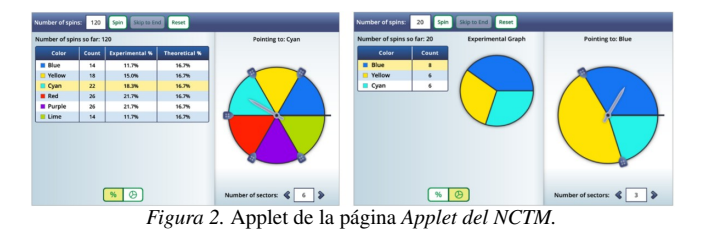

La página web del Instituto Canario de Estadística<sup>[6](#page-2-2)</sup> (IS-TAC) ofrece recursos educativos para la enseñanza y el aprendizaje de la estadística y de la probabilidad, tanto para Educación Primaria como para Educación Secundaria. Entre sus

<span id="page-2-0"></span><sup>5</sup><http://go.uv.es/ietem/num1link2>

ventajas cabe destacar que son recursos disponibles en castellano, que están organizados en secciones claramente diferenciadas, unas para el alumnado y otras para el profesorado, que son fácilmente descargables tanto en formato pdf (en el caso de los recursos imprimibles o las guías de trabajo) o en archivos ejecutables (recursos estilo applet que pueden ejecutarle localmente en cualquier ordenador), y que son muy atractivos para el alumnado al estar guiados por un muñecote, llamado *istaquito*, que acompaña al alumnado durante el desarrollo de su actividad. Por ejemplo, la Figura [3](#page-2-3) muestra dos capturas de pantalla de diferentes momentos en los que se ha simulado el funcionamiento de una ruleta dividida en seis sectores circulares de la misma amplitud angular. La imagen de la izquierda muestra el resultado tras 20 lanzamientos, presentándose frecuencias absolutas que duplican a otras; por el contrario, dichas frecuencias tienden a parecerse en términos relativos cuando el número de repeticiones crece (imagen de la derecha).

<span id="page-2-3"></span>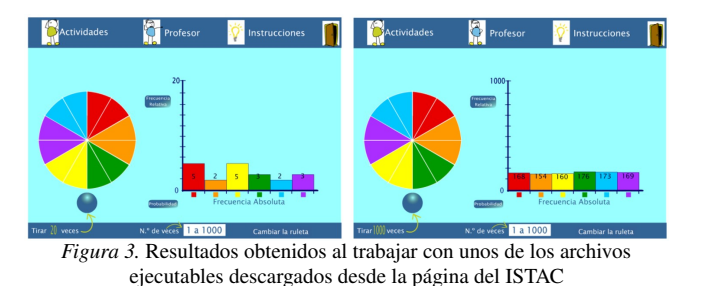

Al hilo de esta página web<sup>[7](#page-2-4)</sup>, debemos destacar dos de sus principales bondades desde el punto de vista educativo: por un lado, algunos de los archivos que pueden descargarse para desarrollar ciertas actividades son ejecutables, lo que significa que podrán ser igualmente utilizados aun cuando llegue el momento en el que no se pueda ejecutar contenido Flash; por otro lado, la página del ISTAC ofrece datos estadísticos reales de la comunidad canaria, lo que nos puede ayudar a introducir al alumnado en temas estadísticos a través de la importancia de conocer, describir y analizar la realidad que nos rodea.

En Internet podemos encontrar varios applets que simulan el lanzamiento de una moneda, como el que comentamos aho-ra<sup>[8](#page-2-5)</sup>, donde se pueden simular hasta 100 lanzamientos (Figura [4\)](#page-3-0). El grafico presenta la frecuencia relativa de obtener cara ´ según el número de ensayos realizados hasta el momento de la simulación. Por tanto, se puede analizar la tendencia de la frecuencia relativa del suceso relacionándola con la probabilidad teórica, que se marca por la recta horizontal de color verde. Además, el programa nos permite modificar la probabilidad del suceso, por lo que podemos estudiar casos en los que no se cumpla el principio de equiprobabilidad. Aunque no lo hemos dicho, una de las ventajas de la mayoría de recursos informáticos similares al que acabamos de comentar es que nos permite, en cierta forma, controlar la probabilidad de ocurrencia de determinados sucesos (por ejemplo, asegurarnos de simular

<span id="page-2-2"></span><sup>6</sup>[http://www.gobiernodecanarias.org/istac/temas](http://www.gobiernodecanarias.org/istac/temas_estadisticos) estadisticos

<span id="page-2-4"></span><sup>7</sup><http://www3.gobiernodecanarias.org/istac/webescolar/index.php>

<span id="page-2-5"></span><sup>8</sup>[http://digitalfirst.bfwpub.com/stats](http://digitalfirst.bfwpub.com/stats_applet/stats_applet_10_prob.html) applet/stats applet 10 prob.html

el lanzamiento de una moneda o de un dado no trucados, o construir una ruleta controlando el número de secciones circulares y sus correspondientes ángulos). Esto suele es de gran ayuda para afrontar el conflicto cognitivo que provocamos en el alumnado cuando le preguntamos: ¿estas seguro de que los ´ dados que tienes en tu casa no están trucados? ¿Serías capaz de demostrar que un dado (o una moneda) no esta trucado? Si ´ respondiesen, como es lógico, que lanzarían el dado muchas veces, podríamos argumentar que ello provocaría imperfecciones en el dado, lo que garantizaría que ya no ofrecería sucesos elementales equiprobables. Los recursos tecnológicos nos ayudan a superar, en cierta forma, estos inconvenientes.

<span id="page-3-0"></span>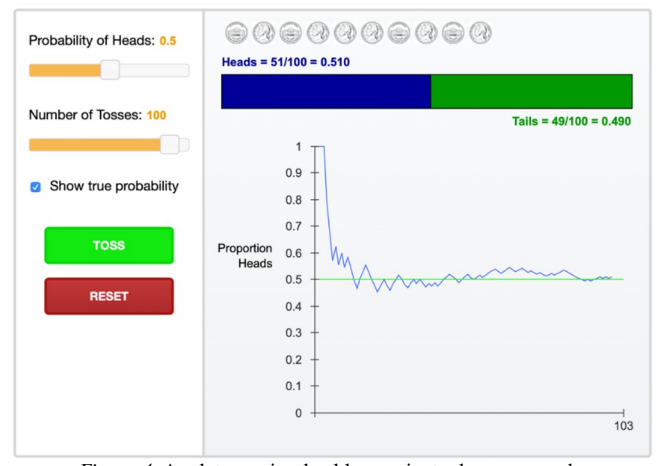

*Figura 4.* Applet que simula el lanzamiento de una moneda

### **3.2 Teorema central del límite**

El teorema central del límite es uno de los conocimientos fundamentales en estadística y supone un punto clave para conectarla con la probabilidad. Como señalan [Alvarado y](#page-6-6) [Retamal](#page-6-6) [\(2012\)](#page-6-6), las investigaciones revelan una falta de comprensión acerca de cómo el tamaño de la muestra influye sobre la variabilidad de la distribución muestral, e incluso ponen de manifiesto confusiones entre la media de la población y la media muestral. Un resultado similar fue comentado en [Chan](#page-6-7)[ce, del Mas, y Garfield](#page-6-7) [\(2004\)](#page-6-7), quienes indicaron que existe confusión entre los conceptos de estadístico y de parámetro en la realizacion de simulaciones de distribuciones muestrales ´

[West y Ogden](#page-7-1) [\(1998\)](#page-7-1) desarrollan seis applets con la finalidad de ayudar a los estudiantes a comprender una serie de conceptos que resultan complejos a los estudiantes relacionados con la estadística. Los autores las clasifican en relación con el contenido estadístico que se pretende trabajar con la misma: histograma, regresión, teorema central del límite, intervalos de confianza, test de hipotesis, probabilidad bayesiana. ´ En concreto, el recurso enfocado en el teorema central del límite<sup>[9](#page-3-1)</sup>. En este caso, el applet ilustra el teorema central del límite simulando el lanzamiento de un dado.

Finalmente, la Figura [5](#page-3-2) está asociada al siguiente ap-

plet de la página *seeing-theory* <sup>[10](#page-3-3)</sup>, donde se pueden observar otras cuestiones en relación con el teorema central del límite. Además, el recurso permite escoger tanto el tamaño de la muestra como el número de promedios muestrales, así como comparar la distribucion de la media en el muestreo con su ´ distribución real.

<span id="page-3-2"></span>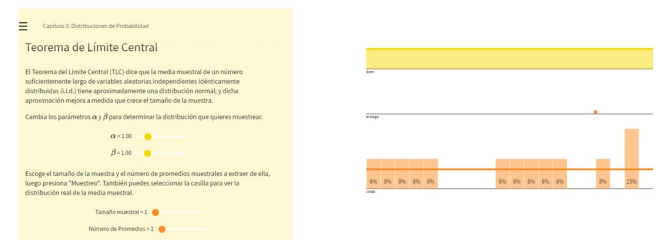

*Figura 5.* Teorema central del l´ımite, en la web *seeing-theory*

#### **3.3 El aprendizaje de la probabilidad condicional**

Díaz y De la Fuente [\(2005\)](#page-6-8) sintetizan trabajos de otros autores para dar orientaciones acerca de la enseñanza de la probabilidad condicional. En concreto, señalan que los sesgos de razonamiento más importantes relacionados con la idea de probabilidad condicional son los siguientes: independencia y mutua exclusividad, confusion entre condicionamiento y ´ causalidad, intercambio de sucesos en la probabilidad condicional, confusión de probabilidad condicional y conjunta, situaciones sincrónicas y diacrónicas, y limitaciones en la comprension de enunciados relativos al teorema de Bayes. ´

Una de las premisas didácticas básicas en la enseñanza y aprendizaje de la probabilidad en niveles preuniversitarios consiste en que se ofrezcan oportunidades al alumnado para expresar sus intuiciones acerca de fenómenos aleatorios y, después, se contrasten con lo que ocurre en la realidad. Esto último se consigue mediante la experimentación y simulación. De esta manera, el análisis de esas experiencias permite ir negociando los significados personales de los alumnos.

Muchos de los recursos que sugieren Contreras, Díaz, Gonzato, y Cañadas [\(2011\)](#page-6-9) para el aprendizaje de la probabilidad condicional se han quedado obsoletos por estar elaborados en Flash o porque la página donde se alojaban ya no existe. Sin embargo, algunas de estas páginas web han reelaborado dichos recursos con otra tecnología y han aparecido otros similares que cumplen la misma función didáctica.

Así, la página *Online Stat Book*<sup>[11](#page-3-4)</sup>, citada en el trabajo de [Contreras y cols.](#page-6-9) [\(2011\)](#page-6-9) reelaboró o reestructuró los applets, ofreciendo una segunda version, pero se trata de applets escri- ´ tos en Java que pueden presentar restricciones de seguridad y requerir la instalación de complementos en el navegador. En cualquier caso, merece la pena echarles un vistazo porque son de dominio público y se pueden descargar. [Contreras y cols.](#page-6-9)  $(2011)$  encontraron interesante el applet para la exploración de operaciones entre sucesos (Figura [6\)](#page-4-0), sobre el que llevaron

<sup>11</sup>Online Statistics Education: A Multimedia Course of Study [\(http://onlinestatbook.com/\)](http://onlinestatbook.com/). Project Leader: David M. Lane, Rice University.

<span id="page-3-1"></span><sup>9</sup><http://ww2.amstat.org/publications/jse/v6n3/applets/CLT.html>

<span id="page-3-4"></span><span id="page-3-3"></span><sup>10</sup><https://seeing-theory.brown.edu>

a cabo un análisis de los objetos matemáticos implicados en el recurso, que mostró ser especialmente rico. No obstante, también identifican alguna posible dificultad de interpretación para el alumnado en el aspecto lingüístico.

<span id="page-4-0"></span>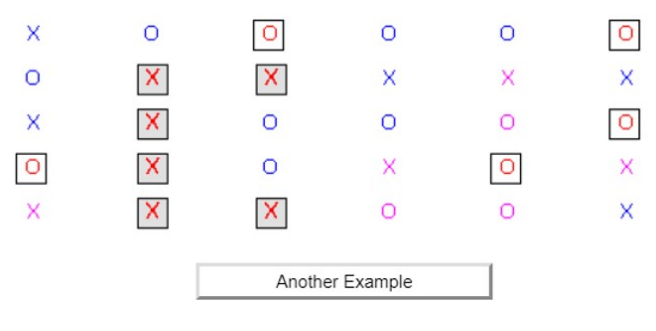

Please click on one of the radio buttons to see the conditional probability:

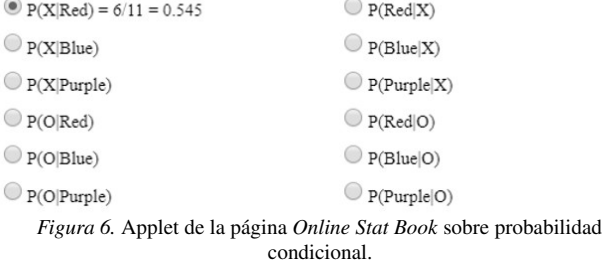

Dicho análisis proporciona las pistas para que un recurso similar sea idóneo. En primer lugar, debe presentar una amplia configuración de objetos en torno a un mismo concepto matematico. De esta manera, en lo que respecta a la probabilidad ´ condicional, esperamos que el applet proporcione una vision´ gráfica de los conjuntos que intervienen, así como de los elementos de interés en cada uno de los casos. Además, mediante interacciones con este, es deseable que aparezcan propiedades, como las relativas a la independencia e incompatibilidad de sucesos. Si además se completa con la utilización de un lenguaje simbólico formal, según el nivel al que vaya dirigido, estaremos ante un manipulable virtual con gran potencial. La idoneidad final, por supuesto, dependerá del uso que se haga de él; es decir, de la secuencia de tareas que se proponga.

El popular entorno de geometría dinámica Geogebra facilita la creacion de este tipo de manipulables, y basta una ´ búsqueda para descubrir applets como el de la Figura [7,](#page-4-1) que responde a los mismos objetivos didacticos que el anterior. ´ Ahora bien, hay diferencias entre ellos. Por ejemplo, aquí se utiliza la representacion por medio de diagramas de Venn sin ´ mostrar los elementos que forman parte de cada conjunto<sup>[12](#page-4-2)</sup>. Esto es debido a que los sucesos de este applet no tienen por qué responder a experimentos aleatorios clásicos. Por lo tanto, el docente, antes de utilizar este applet debería seleccionar uno cuyos sucesos elementales se puedan contar y aparezcan visualmente en los diagramas de Venn.

<span id="page-4-2"></span><sup>12</sup><https://www.geogebra.org/m/QkZj8WtG> (dthurston, Micky Bullock)

<span id="page-4-1"></span>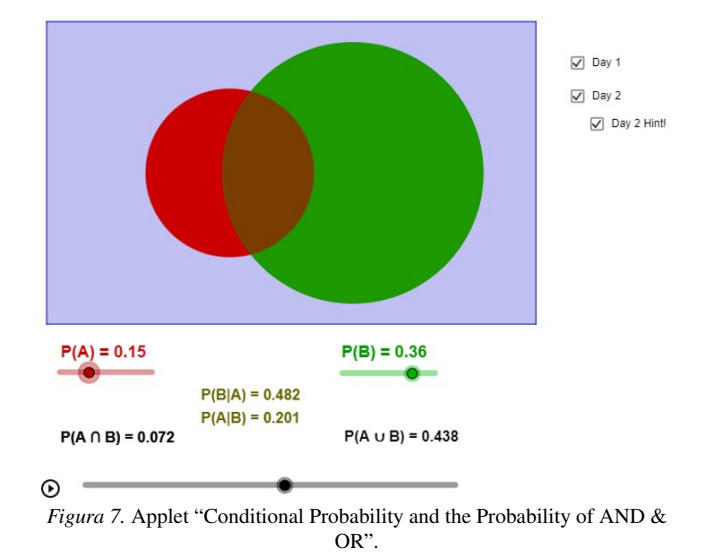

#### **3.4 Plataformas online**

*Desmos* es una plataforma en línea que, además de ofrecer una calculadora gráfica y un entorno de geometría dinámica, proporciona secuencias de aula pautadas con guías para el profesor $^{13}$  $^{13}$  $^{13}$ . Si bien no se trata de software libre, es gratuita y no requiere el uso de cuentas personales de alumnos para su utilización, por lo que consideramos adecuado reseñarla como recurso.

Lo verdaderamente interesante de estas secuencias de aula es que generan unas dinámicas muy adecuadas para gestionar y negociar los significados personales del alumnado. A través de la plataforma, el docente puede observar y compartir las producciones de los estudiantes, detener la tarea y discutir posibles enfoques y enriquecer el vocabulario empleado. Se trata de secuencias orientadas a una enseñanza a través de la resolución de problemas, que podrían clasificarse dentro del aprendizaje por descubrimiento guiado. Además, es una forma etica de abordar el trabajo de aula, al considerar, y dar ´ valor, a las producciones de los alumnos (Beltrán-Pellicer y Cárdenas, [2019\)](#page-6-10).

La actividad *Chance experiments*[14](#page-4-4) enfrenta al alumnado a situaciones aleatorias a partir de juegos de ruleta a lo largo de doce tareas. Esta secuencia comienza proponiendo a los alumnos una sencilla ruleta con dos posibles sucesos, no equiprobables: rojo y azul. En la Figura [8](#page-5-0) vemos cómo los alumnos dan su opinión y expresan la razón que les lleva a ello. En ese momento, el docente debería parar la clase y realizar una puesta en común, matizando el lenguaje empleado por el alumnado para expresar sus razonamientos. Posteriormente, comprueban sus intuiciones con una simulación compuesta por 36 ruletas (Figura [9\)](#page-5-1).

Una vez realizadas las primeras tareas, donde también se trabajan los términos para expresar la probabilidad y se introduce la escala numérica de probabilidad, la secuencia

<span id="page-4-3"></span><sup>13</sup><https://teacher.desmos.com/>

<span id="page-4-4"></span><sup>14</sup><http://go.uv.es/ietem/num1link3>

<span id="page-5-0"></span>

| 1 Let's pla.<br>3 Practice (<br>2 Practice (<br>П<br>Here's<br>You<br>chose<br><b>Joseph Williams</b><br>Anonymize Pacing<br>Pause | 4 36 Round<br>5 Class R.O<br>6 Probabili<br>7 A New S. <sup>1</sup><br>8 Create Y.C.<br>The table<br>Malik and<br>Drag the<br>You won<br>Yos<br>畐<br>田<br>movable<br>$\sim$<br>$-2000$                         | 9 36 Roun<br><b>Here's</b> |
|----------------------------------------------------------------------------------------------------|----------------------------------------------------------------------------------------------------|----------------------------|
| Evelyn Granville<br>Fan Chung<br>œ                                                                                                 | Win on RED<br>9 students<br>Giuseppe Peano @<br>David Blackwell, Herta Freitag, Emmy Noether, Evelyn Granville,<br>Fan Chung, Giuseppe Peano, Ismail Mustafa al-Falaki,<br>Maria Chudnovsky, Maryam Mirzakhani |                            |
|                                                                                                    | Win on BLUE<br>0 students<br>David Blackwell                                                                                                    | ര                          |
| Ismail Mustafa al-<br>Maria Chudnovsk @                                                                                            | Win on RED + PROBABILIDAD<br>Maryam Mirzakha @                                                                                                    |                            |
|                                                                                                    | Herta Freitag<br>Win on $RED$ 3/4 que si 1/4 que no                                                                                                    | r81                        |
| <b>Teacher Moves</b><br><b>Sample Responses</b>                                                                                    | Emmy Noether<br>Win on RED   Porque hay mas superficie roja.                                                                                                    | ra                         |

*Figura 8.* Primera pantalla de *Chance experiments*, donde los alumnos expresan y comparten sus intuiciones (nombres anonimizados por la propia aplicación)

incluye otras tareas dedicadas a la construccion de dispositivos ´ aleatorios. Es decir, los alumnos ahora no han de pronunciarse sobre la probabilidad de un suceso de la ruleta, sino que deben construir (en este caso, de forma virtual) una ruleta para que, por ejemplo, el suceso "rojo" sea casi imposible y el suceso "azul" casi seguro.

Después, hay discusiones sobre si se puede crear una ruleta con dos únicos sucesos, de manera que ambos sean casi imposibles. Al final de la secuencia se trabajan los diferentes lenguajes que se pueden emplear para expresar la probabilidad, con una actividad de clasificación de tarjetas.

<span id="page-5-1"></span>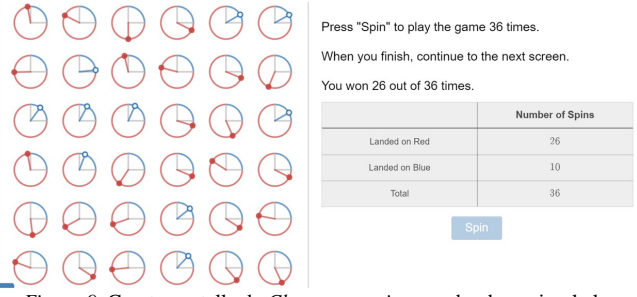

*Figura 9.* Cuarta pantalla de *Chance experiments*, donde se simula la rotación de 36 ruletas.

#### **3.5 El modelado y la impresion en 3D ´**

A pesar de que las impresoras en 3D utilizan una tecnología conocida ya desde hace tiempo, es en los últimos años cuando se han comenzado a extender entre el gran publico, ´ mostrando un amplio rango de aplicaciones. Las causas de este auge hay que buscarlas, en primer lugar, en lo asequible que resulta adquirir uno de estos aparatos hoy en día (Beltrán-Pellicer y Rodríguez-Jaso, [2017\)](#page-6-11).

Es posible la realización de interesantes proyectos interdisciplinares, como lo demuestra el que comentamos a conti-nuación (Beltrán-Pellicer, [2017\)](#page-6-12), que consiste en el modelado y posterior fabricacion de un dado con una impresora 3D. La ´ consigna de comienzo es simple:

> La tarea consiste en diseñar un dado con ordena $d$ or. Es voluntario y añade  $0,5$  puntos al examen de geometría. Después, imprimiré en 3D vuestros dados, que os podréis quedar, y os pediré

que los probéis para ver si están o no sesgados. A continuación, os explico cómo hacerlo.

El proyecto, por tanto, se planteó de forma voluntaria, dedicándose apenas 15 minutos a mostrar el entorno de modelado TinkerCAD (Figura [10\)](#page-5-2), que se mostraron suficientes al ser muy intuitivo. Posteriormente, sí que se dedicó tiempo de aula a discutir las producciones del alumnado y sus conclusiones.

<span id="page-5-2"></span>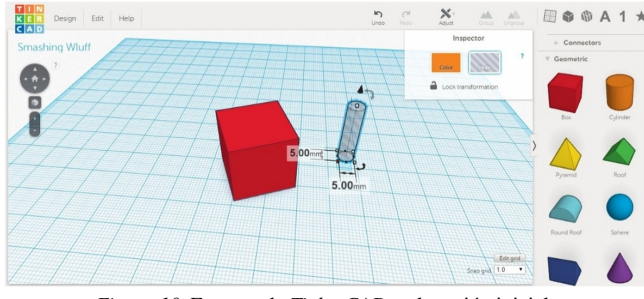

*Figura 10.* Entorno de *TinkerCAD* en la sesion inicial. ´

Una vez modelado el dado, se entrevistó a los alumnos y se les proporcionaba el dado ya fabricado, preguntándoles lo siguiente:

- 1.  $i$ Es este el dado que diseñaste?  $i$ Te gusta cómo ha quedado?
- 2.  $\lambda$ . Lo usarías para jugar a algún juego de mesa?
- 3. ¿Cómo sabrías si es un buen dado? ¿Hacemos la prueba?

Para finalizar, y para dar respuesta a la tercera de las cuestiones planteadas, los alumnos probaban su dado de manera experimental, donde hubo que indicarles la necesidad de un número mayor de lanzamientos que el que habían pensado.

La tarea de modelar y fabricar un buen dado dista mucho de ser sencilla. Entran en juego muchos factores, desde el uso de esquinas redondeadas para que el dado ruede más hasta aspectos técnicos de fabricación, como el porcentaje de relleno. El proyecto se justifica didacticamente porque ´ muestra, por un lado, la dificultad intrínseca de hacer un dado. Por otro, que en un dado construido "a la ligera" no puede aplicarse la regla de Laplace, pues que los sucesos elementales no ocurren con la misma asiduidad. Algunos de los errores cometidos por el alumnado participante fueron los siguientes (Beltrán-Pellicer, [2017\)](#page-6-12):

- 1. Cuando se indican los puntos con cavidades, no se ha retirado la misma cantidad de material en todas las caras, por lo que unas caras pesan más que otras.
- 2. Un error similar se produce cuando en lugar de retirar material, se añade, con lo que se propicia que se mantenga sobre ciertas caras mayor masa que en otras.
- 3. No se tiene en cuenta que la suma de las puntuaciones de las caras debería sumar 7 para facilitar el equilibrado del dado (esto esta relacionado con el error de tipo 2), ´ como ocurre en los dados estándar.
- 4. No se centran o alinean los puntos de cada cara, lo cual influye también en la distribución de masa del dado.
- 5. El dado no presenta las mismas dimensiones en todas sus caras.

La Figura [11](#page-6-13) muestra uno de estos dados achatados (error de tipo 5) y un dado cúbico con esquinas rectas en el que se pusieron las cifras correspondientes en las caras, sin tener en cuenta el material retirado en cada una de ellas (error de tipo 1).

<span id="page-6-13"></span>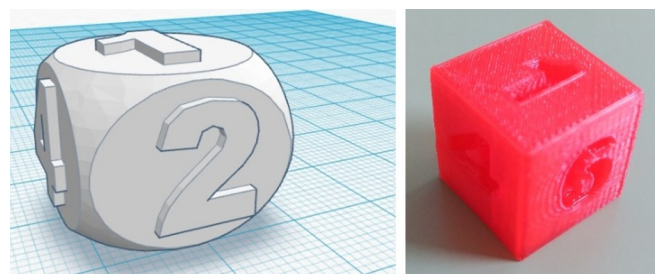

*Figura 11.* Modelo de uno de los alumnos (achatado), y dado final de otro de ellos

# **4. Conclusiones**

Es legítimo pensar que este artículo se quedará obsoleto apenas unos meses después de su publicación. Con el tiempo, los enlaces que hemos seleccionado irán cayendo, al igual que ha ocurrido con los que incluían las referencias que hemos utilizado. Sin embargo, aunque cambien las tecnologías, el uso didactico que se haga de ellas muchas veces sigue siendo ´ el mismo. De esta forma, muchos de esos applets en Flash irán siendo sustituidos por manipulables interactivos basados en el estándar HTML5 (algunos de ellos seguirán pudiendo utilizarse en modo de archivos ejecutables), pero su uso seguirá siendo esencialmente el mismo: articular representaciones, uso del lenguaje, modelizar situaciones y explorar de forma sistemática muchas repeticiones de un mismo experimento.

Ahora bien, hay desarrollos que introducen nuevas perspectivas. El caso que hemos mostrado de la plataforma Desmos es uno de ellos. Sería discutible su impacto como recurso tecnológico, en términos de innovación, desde la didáctica específica. Es decir, articula lenguajes, permite explorar simulaciones, etc., aspectos que se logran con otros recursos. Sin embargo, la presentación de todo esto como secuencias pautadas y, sobre todo, la posibilidad de gestionar en tiempo de clase las producciones del alumnado, sí que aportan mucho, no solo en la faceta interaccional sino en la propia manera de hacer matemáticas en el aula.

Los applets, que como hemos dicho, quizás deberían denominarse manipulables virtuales, siguen despertando el interés tanto de la comunidad docente como investigadora, y están presentes en jornadas de formacion continua del profesora- ´ do. Por ejemplo, Fornells, Borràs, Garcia, y Barbero [\(2019\)](#page-7-2) ofrecen una interesante colección<sup>[15](#page-6-14)</sup>.

## **Agradecimientos**

Trabajo realizado como parte de los proyectos de investigacion EDU2016-74848-P (FEDER, AEI) y TIN2017-89517-P ´ del Ministerio de Economía, Industria y Competitividad, y con el apoyo del grupo S35<sub>-17D</sub> - Investigación en Educación Matemática, financiado por el Gobierno de Aragón y el Fondo Social Europeo.

# **Referencias**

- <span id="page-6-6"></span>Alvarado, H., y Retamal, L. (2012). Dificultades de comprensión del teorema central del límite en estudiantes universitarios. *Educacion Matem ´ atica ´* , *24*(3), 151–171.
- <span id="page-6-0"></span>Arce Sánchez, M., Conejo Garrote, L., y Muñoz Escolano, J. M. (2019). *Aprendizaje y ensenanza de las matem ˜ ati- ´*  $cas.$  Madrid: España.
- <span id="page-6-3"></span>Batanero, C. (2001). Aleatoriedad, modelización, simulación. En *X* jornadas sobre el aprendizaje y la enseñanza de *las matematicas ´* (pp. 1–10).
- <span id="page-6-2"></span>Batanero, C. (2005). Significados de la probabilidad en educación secudaria. Revista Latinoamericana de In*vestigacion en Matematica Educativa*, *8*, 247–263.
- <span id="page-6-5"></span>Batanero, C., Begué, N., y Gea, M. M. (2018). ¿Cómo desarrollar el sentido del muestreo en los estudiantes? *Tercer Encuentro Colombiano de Educacion Estoc ´ astica ´* , 11– 22.
- <span id="page-6-12"></span>Beltrán-Pellicer, P. (2017). Modelado e impresión 3D como recurso didáctico en el aprendizaje de la probabilidad. *Epsilon: Revista de Educaci ´ on Matem ´ atica ´* , *34*(95), 99– 106.
- <span id="page-6-10"></span>Beltrán-Pellicer, P., y Cárdenas, J. A. (2019). Polígrafos y canicas en Desmos como ejemplos de propuestas eticas ´ de enseñanza y aprendizaje en matemáticas. *UNO*. *Revista de Didactica de las Matem ´ aticas ´* , *84*, 40–44.
- <span id="page-6-11"></span>Beltrán-Pellicer, P., y Rodríguez-Jaso, C. (2017). Modelado e impresión en 3D en la enseñanza de las matemáticas: un estudio exploratorio. *ReiDoCrea*, *6*, 16–28.
- <span id="page-6-7"></span>Chance, B., del Mas, R., y Garfield, J. (2004). Reasoning about sampling distribitions. En D. Ben-Zvi y J. Garfield (Eds.), *The challenge of developing statistical literacy, reasoning and thinking.* Dordrecht: Springer.
- <span id="page-6-9"></span>Contreras, J. M., Díaz, C., Gonzato, M., y Cañadas, G. (2011). Probabilidad condicional: exploración y visualización mediante recursos en internet. *Epsilon*, *28 (3)*(79), 93 – 102.
- <span id="page-6-4"></span>Coutinho, C. (2001). *Introduction aux situations aleatoires ´ dés le Collège: de la modélisation à la simula- tion d'experiences de Bernoulli dans l'environnement infor- ´ matique Cabri-géomètre II* (Tesis Doctoral no publicada). Universidade de Grénoble.
- <span id="page-6-8"></span>Díaz, C., y De la Fuente, I. (2005). Razonamiento sobre probabilidad condicional e implicaciones para la enseñanza de la estad´ıstica. *Epsilon*, *59*(1), 245–260.
- <span id="page-6-1"></span>Fischbein, E. (1975). *The intuitive sources of probabilistic thinking in children*. Dordrecht: Reidel.

<span id="page-6-14"></span><sup>15</sup><https://www.symbaloo.com/mix/jdeducacioestadistica>

- <span id="page-7-2"></span>Fornells, I., Borras, A., Garcia, M., y Barbero, I. (2019). ` *Us i ´ viabilitat dels applets en educacio estad ´ ´ıstica.* Lleida.
- <span id="page-7-0"></span>Szendrei, J. (1996). Concrete materials in the classroom. En A. J. Bishop, K. Clements, Christine Keitel, J. Kilpatrick, y C. Laborde (Eds.), *International handbook of mathematics education* (pp. 411–434). Dordrecht: Kluwer Academic Publishers.
- <span id="page-7-1"></span>West, R. W., y Ogden, R. T. (1998). Interactive Demonstrations for Statistics Education on the World Wide Web. *Journal of Statistics Education*, *6*(3). doi: 10.1080/10691898.1998.11910624